# **Truck**

In warehouse module, a Truck record is mandatory for creating both, an Inbound and Outbound Order. One Truck record may be associated with one or more orders depending on the direction property of the Truck record. A Truck record with an 'Inbound' direction can be associated with only Inbound orders. Similarly, a Truck record with an 'Outbound' direction can be associated with Outbound orders only.

The Truck manager screen displays all the truck records. User can Create and Modify a Truck from here.

Accessing Truck

1.Open the 'iMake' application and enter the login details.

2.Select 'Warehouse'.

3.In the 'Warehouse' menu, expand 'Truck'.

4.Double-click 'Truck'. This opens the screen as shown below:

# [blocked URL](http://10.15.2.148/HelpURL/clip0052.jpg)

Figure 355: Truck Configuration Screen

•This grid can be grouped, sorted and/or filtered to assist in locating a particular truck record.

•The 'Truck Editor' screen can be launched in 4 ways:

oBy clicking the 'New' button.

oBy double-clicking any of the truck details.

oBy right-clicking any of the truck details and choosing the 'Edit' option.

oBy clicking the 'View Detail' button.

•The 'Truck Detail' screen has four tabs viz.

- Truck : Displays the details of the truck
- Orders : Displays the orders associated with the truck

Tasks : Displays the tasks associated with the truck

Documents : Displays the list of documents present. User can select the required document

# TRUCK SCREEN

#### Figure 356: Truck Detail Screen

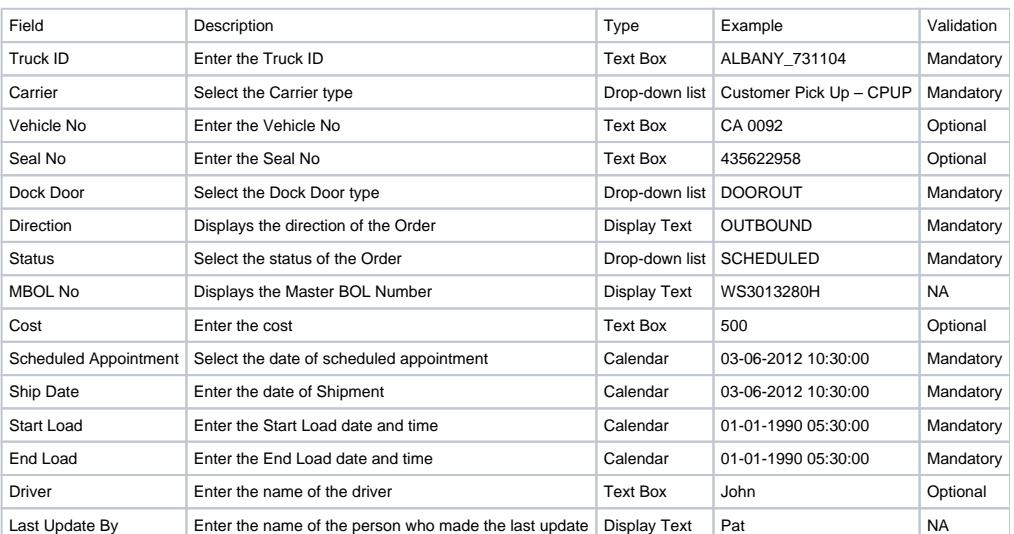

ORDERS SCREEN

### Figure 357: Orders Tab

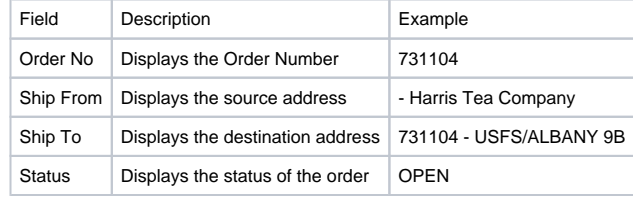

NOTE: The above section is read-only.

TASKS SCREEN

•'Tasks' tab in the Truck Editor allows users to view the status of all the tasks related to an order for a particular truck.

•The fields present in the 'Tasks' tab are explained in the topic [Task](http://10.15.2.148/HelpURL/task.htm).

#### DOCUMENTS SCREEN

### Figure 358: Documents Tab

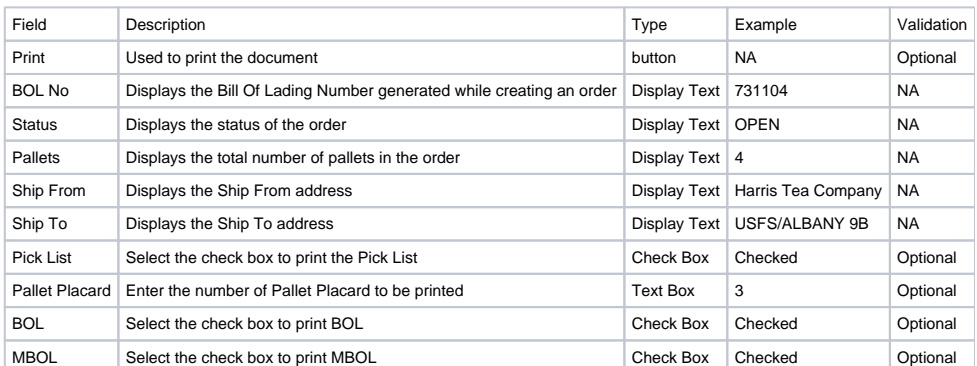

Buttons present in the 'truck editor' screen are listed below:

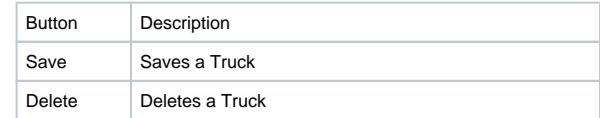

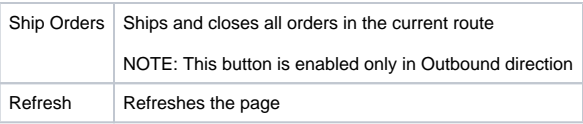

### Important

•All fields marked with '\*' are mandatory and must be entered to save the details of a Truck.

- •Shipping can be done only if all orders associated with the truck are complete and if the status is 'LOADED'.
- •Shipping cannot be done if Total Pallets in the order is not given.
- •A Truck cannot be deleted if one or more orders are associated with it.